## AT GØRE PRÆSENTATIONEN MERE LÆKKER OG EFFEKTIV:

Log in og klik på MINE FORESTILLINGER

## KLIK PÅ REDIGER KNAPPEN

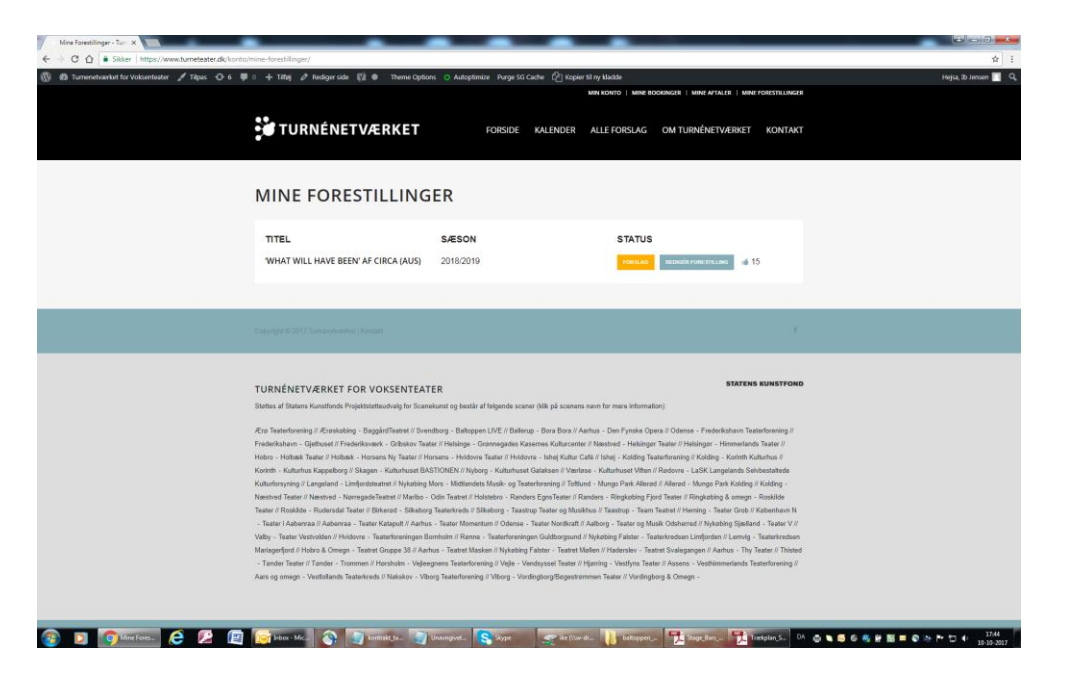

BRUG TEKST-EDITOREN TIL AT LAVE FED KURSIV OSV. OSV.

GØR LINKS AKTIVE VED AT MARKERE LINKET. KLIK DEREFTER PÅ LINKKNAPPEN OG UDFYLD DEREFTER FELTET… HUSK ALTID http:// FORAN WWW. OSV. OG AFSLUT MED RETURN

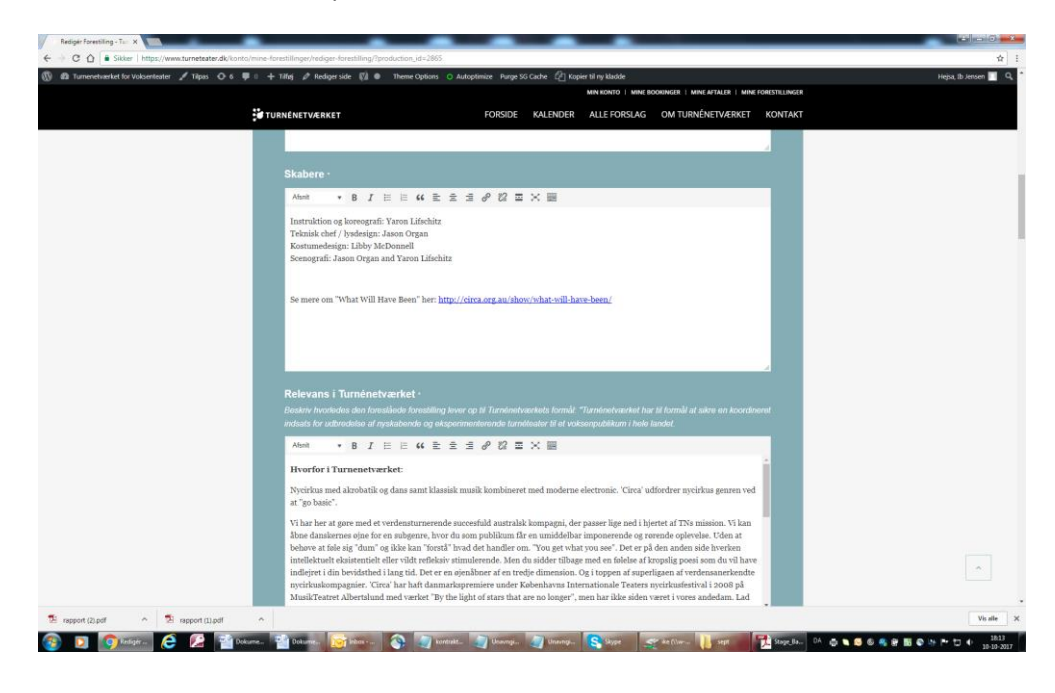

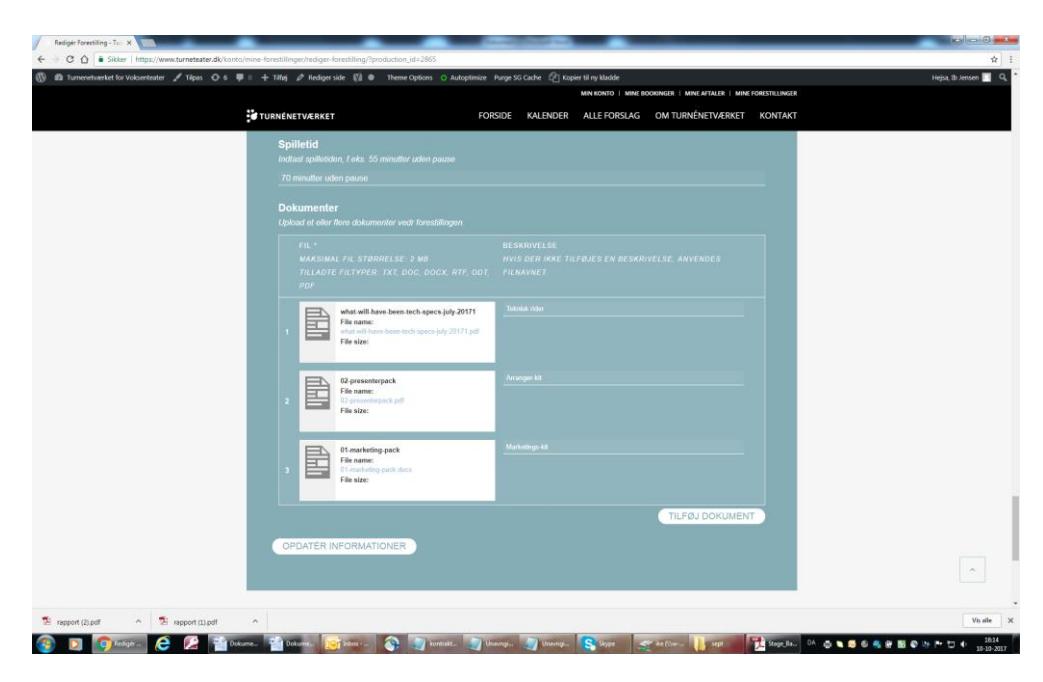

NÅR DU UPLOADER DOKUMENTER KAN DU NAVNGIVE DEM TIL HØJRE I FELTET.

KLIK PÅ MIN KONTO OG SKRIV DIT KOMPAGNINAVN IND I FELTET PRODUCENTNAVN/GRUPPENAVN. SÅ BLIVER KOMPAGNIENAVNET SYNLIGT I STEDET FOR DIT RIGTIGE NAVN.

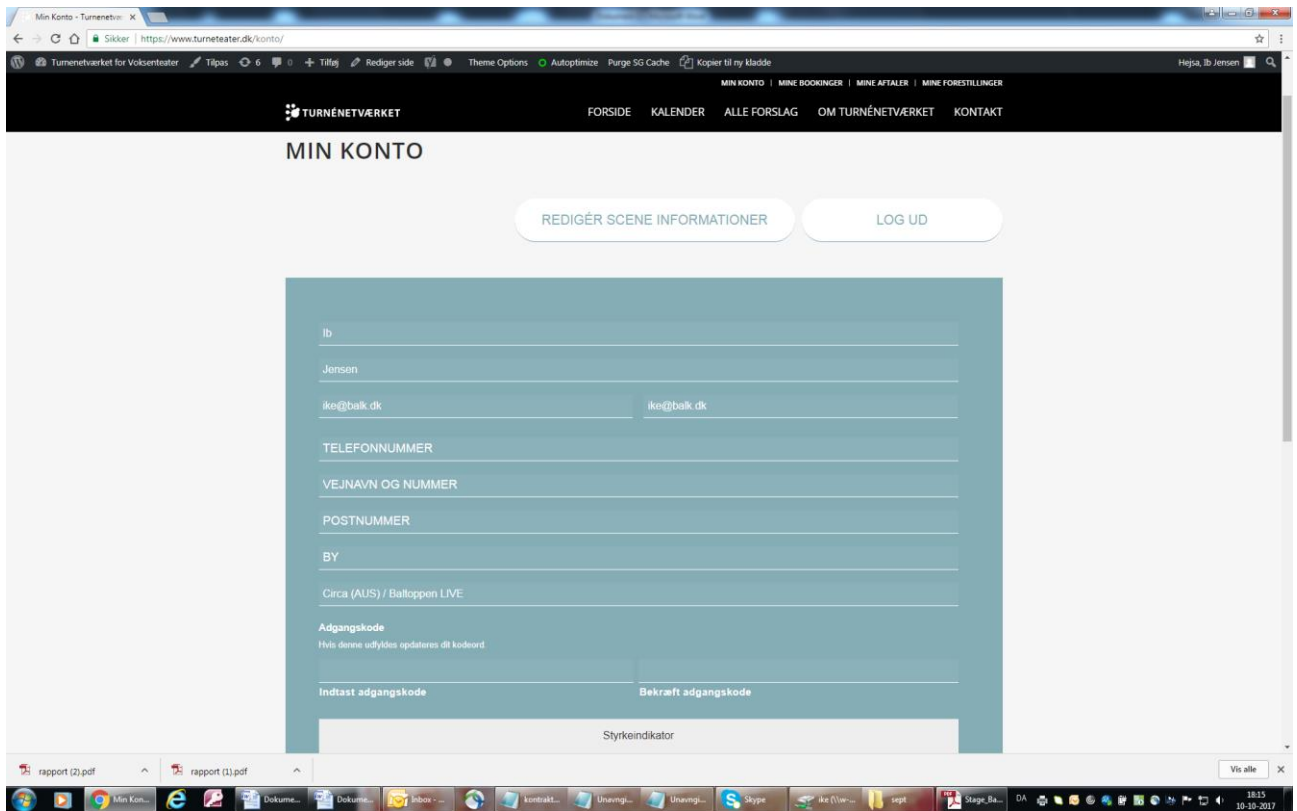